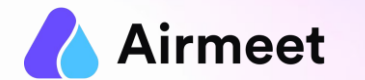

# **H OS T/ C O-H OS T C HEC K LI S T**

Your Go-To Checkpoints for a flawless event experience

©2022.All rights reserved.

# **MUST -HAVE CHECKLIST**

### **Grant Permissions**  $\begin{array}{ccc} \hline \end{array}$  **Ensure**  $\begin{array}{ccc} \hline \end{array}$  **Ensure**  $\begin{array}{ccc} \hline \end{array}$  **Disable**

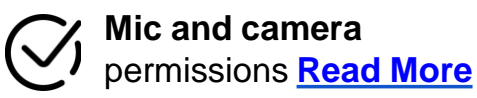

**Screen Share permission** in case of Mac OS **[Read](https://help.airmeet.com/support/solutions/articles/82000444110-how-to-provide-screenshare-permission-on-mac-os-for-an-airmeet-event-) More**

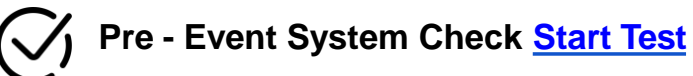

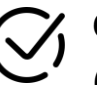

**Chrome browser with version 79** or higher (recommended) on laptop or desktop

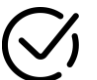

**Updated browser and operating system**

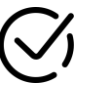

**Internet Speed Requirement** Minimum upload speed of 5 Mbps and download speed of 10-12 Mbps

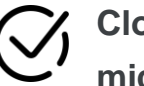

**Close all other applications/ tools accessing mic and camera in the background**

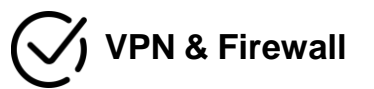

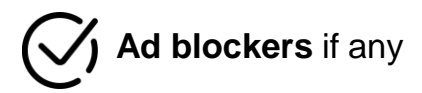

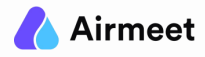

## **S H OULD - D O C HEC K LI S T**

**Backstage Rehearsal**

- Click on the **"GO BACKSTAGE"** button. Perform below backstage functions (available on live stage also):- **[Quick video](https://help.airmeet.com/support/solutions/articles/82000891315-livestage-backstage-controls-for-host-co-host) Show/Hide Speaker and Host:** Hide the speaker/ hosts on backstage if required and show them on stage in live session (〜 **Test Share Screen** - Host & speaker(s) to present their screen or PDF  $(\sqrt{2})$ **Settings: [Read](https://help.airmeet.com/support/solutions/articles/82000476670-stage-controls-for-session-host-co-host3.-Live-Stage-Controls-(Bottom)) More**  $(\sqrt{2})$ 
	- Manage Co-Host : **Change or remove co-host** during the session or before the session starts
	- Audio & Video settings : **For changing or testing camera and mic** input
	- Apply Stage Backdrop : **Apply stage backdrop** to give visual effects to the live stage
	- Apply Virtual backdrop : Display an image or video as your **virtual background**
	- Polls : **Create and publish** polls or **save as draft** to be sent later during the live session
- Start Session: Click on the **"START SESSION"** button on the top right of the stage to go live ( )

### **G OOD - TO- K NOW C HEC K LI S T**

### **Livestage Functions**

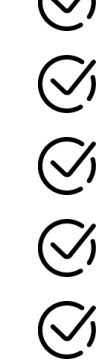

- Speaker Chat: **Privately Chat** with fellow hosts and speakers while on stage. **[Read](https://help.airmeet.com/support/solutions/articles/82000476670-stage-controls-for-session-host-co-host) More**
- Raise hand: **Accept the raise hand** request by clicking on "Hand a mic"
- **Invite any attendee on stage** for a live interaction using "Invite to stage"
- Videos: **Play pre-recorded** video for your audience
- **Enable Q&A moderation** to approve selected questions and show chat/ Q&A on stage for more visibility
- $(\sqrt{2})$
- Pin speaker: **Pin keynote speaker to spotlight** them whenever required
- 

 $(\checkmark)$ 

- Pause Session **Take a break and then resume** the session afterwards if required
- End Session Once the session is completed, **end the session by clicking the "END SESSION" button**

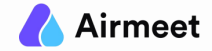